#### **登記「保安編碼器」**

當收到「保安編碼器」後,有關使用者須於30天內親自透過「中銀企業網上銀行」 進行「保安編碼器」登記。

#### **步驟1 - 輸入機身編號及保安編碼**

有關使用者須輸入「保安編碼器」背後的機身編號,然後輸入由按「保安編碼器」 鍵所產生的保安編碼進行登記。

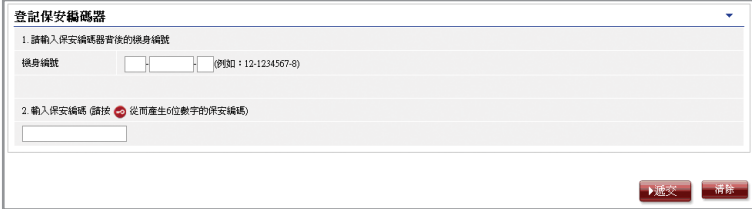

## **步驟2 - 確認登記**

# **(A) 持有電子證書的使用者**

有關使用者須輸入電子證書密碼。

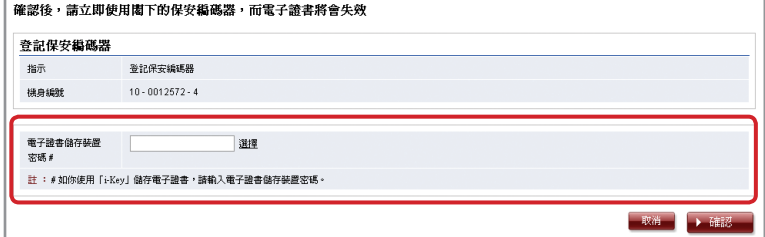

## **(B) 未曾持有電子證書的使用者**

有關使用者須確認畫面顯示的機身編號正確。

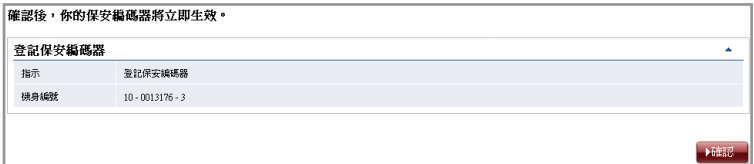

# **步驟3 - 完成登記**

完成登記「保安編碼器」。

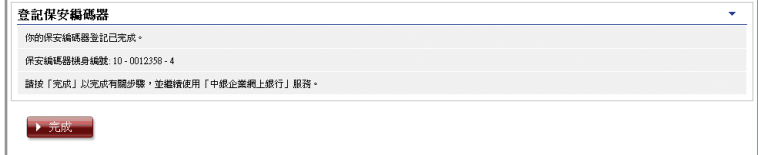